# **Проигрыватель DVD-дисков ДОСТУП И ЗАГРУЗКА ПРОИГРЫВАТЕЛЯ DVD**

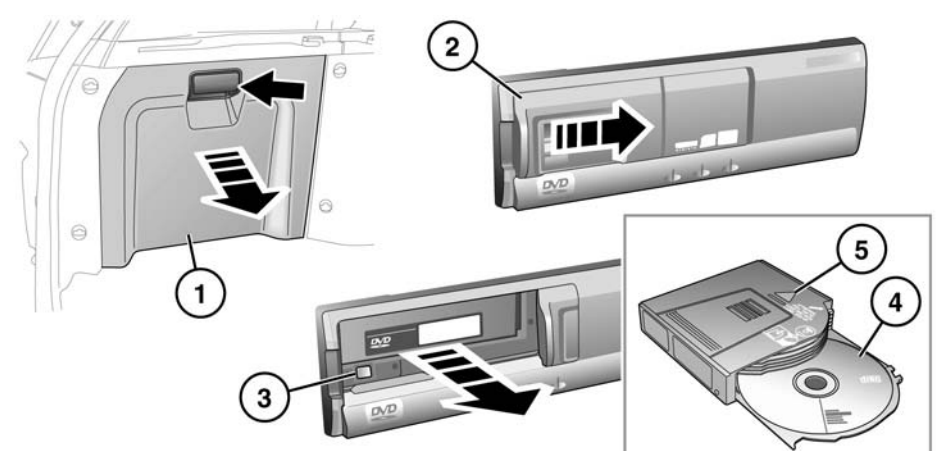

#### SL1662

Проигрыватель DVD расположен в багажном отсеке с левой стороны.

- **1.** Откройте люк доступа.
- **2.** Сдвиньте и откройте дверцу проигрывателя.
- **3.** Нажмите кнопку Eject (Извлечение), чтобы извлечь магазин.
- **4.** Загрузите диск в магазин этикеткой вверх.
- **5.** Вставьте магазин в проигрыватель DVD в направлении, указанном стрелкой.
- **6.** Закройте сдвижную дверцу и люк доступа.

Проигрыватель DVD работает с дисками DVD диаметром 12 см, видео CD и аудио CD.

*Примечание: В меню Video CD содержится меньше функций.*

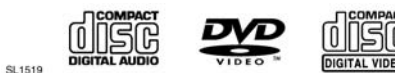

Данный проигрыватель DVD не поддерживает диски форматов HD DVD, DVD-ROM, DVD-RAM, Photo CD, MP3 и DVD Plus.

O

Не оставляйте шторку проигрывателя DVD в открытом положении. Грязь или влага могут снизить качество воспроизведения и привести к повреждению проигрывателя.

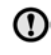

Не кладите приборы/предметы, излучающие магнитное поле, рядом с проигрывателем.

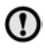

Запрещается вставлять в проигрыватель какие-либо предметы кроме рекомендованных дисков.

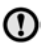

Перед тем как вставить диски в проигрыватель, убедитесь, что они не загрязнены.

Примечание: В данном изделии использована технология охраны авторских прав, защищенная конкретными патентами США и другими правами интеллектуальной собственности, принадлежащими Macrovision Corporation и другим правообладателям. Использование данной технологии охраны авторских прав должно быть разрешено компанией Macrovision Corporation и предназначается для домашнего использования или других случаев ограниченного просмотра, если иное не разрешено Macrovision Corporation. Вскрытие технологии или разборка запрещены!

### ПРОСМОТР НА ПЕРЕДНЕМ ЭКРАНЕ

Содержимое диска DVD можно просматривать на переднем экране, если автомобиль неподвижен. Необходимо задействовать стояночный тормоз и выбрать положение Park (Стоянка). При выборе другой передачи вид водителя переключится на другой экран (кроме DVD). Функция блокировки при увеличении скорости отключит предварительный просмотр при достижении скорости. установленной на заводе-изготовителе.

# **УПРАВЛЕНИЕ ПРОИГРЫВАТЕЛЕМ DVD**

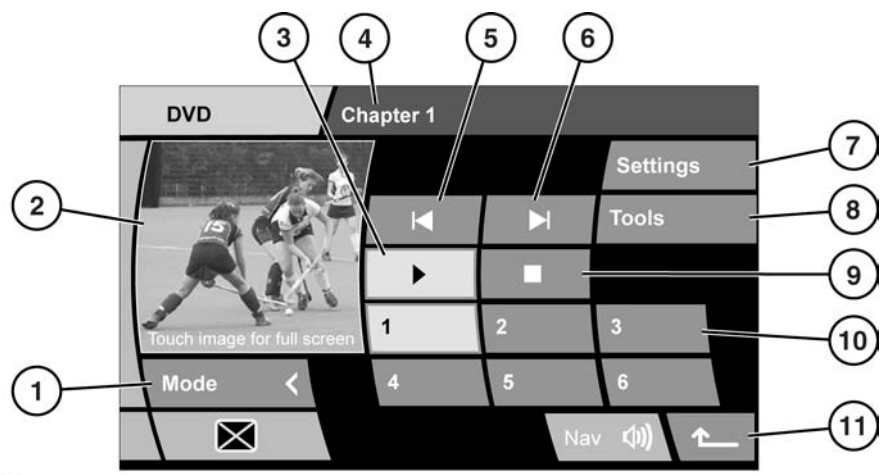

SL1661

- **1. Mode** (Режим). Коснитесь для возврата к меню выбора источника.
- **2.** Экран предварительного просмотра. Коснитесь для перехода в полноэкранный режим. На экране в течение пяти секунд появятся варианты вида экрана. Коснитесь для внесения изменений.
- **3.** Коснитесь для начала или возобновления воспроизведения. Коснитесь и удерживайте для замедленного воспроизведения. Коснитесь еще раз для возврата к обычной скорости воспроизведения.
- **4.** Информация о программе.
- **5.** Программная кнопка перемещения назад/вперед. Коснитесь и удерживайте для быстрого воспроизведения.
- **6.** Программная кнопка перемещения вперед/далее. Коснитесь и удерживайте для быстрого воспроизведения
- **7. Settings** (Настройки). Коснитесь для перехода к настройкам формата DVD.
- **8. Tools** (Инструменты). Коснитесь для перехода к экрану управления программой DVD.
- **9.** Коснитесь еще раз для приостановки текущей программы. Коснитесь дважды, чтобы прекратить воспроизведение и вернуться к началу программы.
- **10.** Числовые программные кнопки для дисков DVD, загруженных в чейнджер.
- **11.** Коснитесь для возврата к предыдущему экрану.

Аппаратную кнопку **AUDIO VIDEO** (Аудито видео) можно использовать для доступа к главному меню управления ТВ/DVD.

# **ПЕРЕХОД К МЕНЮ DVD**

Есть два способа выбора режима DVD.

При помощи аппаратной кнопки **AUDIO VIDEO** (Аудито видео):

- **1.** Если вы находитесь в другом режиме просмотра (например, навигация), нажмите аппаратную кнопку **AUDIO VIDEO**.
- **2.** Нажмите программную кнопку **AUDIO VIDEO** для переключения между ТВ и DVD. Если в течение пяти секунд вы не выберете источник, левые программные кнопки будут замещены программной кнопкой **Mode** (Режим) и областью предварительного просмотра. Если на экране отображается меню управления режимом ТВ, коснитесь программной кнопки **Mode**, чтобы вернуться к программной кнопке **TV/DVD** (ТВ/DVD), после этого выберите DVD.

#### **Доступ через Главное меню:**

- **1.** Нажмите аппаратную кнопку **HOME MENU** (Главное меню).
- **2.** Коснитесь кнопки **Audio Video**, чтобы перейти в меню выбора аудио/видео.
- **3.** Так же, как в первом случае, выберите DVD с помощью программной кнопки **TV/DVD**.

## **ВОСПРОИЗВЕДЕНИЕ DVD**

#### **Для выбора и воспроизведения DVDдиска:**

- **1.** Нажмите цифровую программную кнопку с номером загруженного диска. В области предпросмотра отобразится меню диска.
- **2.** Коснитесь программной кнопки воспроизведения.

### **СПЕЦИАЛЬНЫЕ ФУНКЦИИ DVD**

Выберите **Tools** (Инструменты).

**Menu** (Меню):

Для того, чтобы отобразилось это меню, просмотр DVD нужно прервать. Длительным нажатием программной кнопки **Menu** можно вызвать меню DVDчейнджера.

Чтобы вносить изменения в настройки DVD-чейнджера, пользуйтесь кнопками со стрелками, кнопкой **Return** (Возврат) и **Enter** (Ввод).

**GOTO** (Переход):

Если на DVD-диске есть информация о названии, разделах и времени фильма, можно переходить к ней с помощью программной кнопки **GOTO**. Повторным нажатием кнопки **GOTO** можно пролистывать страницы с информацией.

С помощью кнопки **GOTO** можно переходить к определенному моменту фильма (например, выбрать Chapter (Раздел) для перехода к всплывающему окну выбора глав). Введите номер раздела, а затем нажмите **ENTER**.

Нажмите и удерживайте **GOTO** для отображения информации о статусе DVD.

Второе длительное нажатие вернет систему к предыдущему меню.

**Subtitles** (Субтитры):

Выберите для пролистывания доступных опций субтитров. Субтитры будут отображаться в нижней части экрана.

Чтобы выключить субтитры, нажмите и удерживайте программную кнопку **Subtitle**.

#### **Angle** (Угол):

На некоторых DVD-дисках возможен просмотр выбранных сцен под различным углом. Нажимайте эту программную кнопку для пролистывания доступных опций.

### **Audio** (Аудиосистема):

На некоторых DVD-дисках существуют альтернативные или дополнительные звуковые функции, например, комментарии. Нажимайте эту программную кнопку для пролистывания доступных опций.

## **АЛЬТЕРНАТИВНЫЙ АУДИОИСТОЧНИК**

Во время просмотра DVD в полноэкранном режиме, при необходимости можно выбрать дополнительный аудиоисточник, например, новостную радиостанцию.

Нажмите кнопку **OK** или ручку регулировки **MODE** (Режим), чтобы отобразить список альтернативных аудиоисточников; вращая ручку, выберите нужный источник. Через две секунды начнется воспроизведение аудиоисточника, оно не влияет на работу видеоисточника.

# **НАСТРОЙКИ ФОРМАТА DVD И ЭКРАНА**

**NTSC** (формат Национального комитета по телевизионным системам США) – это формат, который используется в Северной Америке.

**PAL** (Построчное изменение фазы) – данный формат используется в Великобритании и во многих других странах.

Для изменения формата выберите **Settings** (Настройки). Выберите другой формат. Через пять секунд экран вернется к нормальному режиму изображения.

## **ВИД ЭКРАНА**

При переходе от экрана предварительного просмотра в полноэкранный режим отображаются программные кнопки формата изображения. Используйте эти кнопки для выбора участка просмотра или масштабирования просматриваемого изображения. Если не нажимать программные кнопки в течение пяти секунд, они исчезнут с экрана.